УДК 004.451(045) DOI: 10.22213/2410-9304-2021-4-49-118-129

# **Программное обеспечение для расчета экономических нормативов, скорректированных с точки зрения рыночной стоимости оборудования**

*Н. Г. Соколова*, доктор экономических наук, доцент, ИжГТУ имени М. Т. Калашникова, Ижевск, Россия *Н. М. Мезрина*, соискатель, ИжГТУ имени М. Т. Калашникова, Ижевск, Россия

*Комплексность программных средств для улучшения и контроля процессов, связанных с ремонтом и обслуживанием оборудования на промышленных предприятиях – это автоматизированная система технического обслуживания и ремонта оборудования, которая играет важную роль в рыночном планировании* ТОиР-оборудования. В связи с тем что возникла необходимость написания программного обеспечения рас*чета экономических нормативов в рыночном планировании ТОиР-оборудования, была написана программа.*

*Внедрение программного обеспечения в рыночном планировании ТОиР-оборудования является экономически обоснованным с точки зрения сокращения затрат на ремонты, снижение потерь от простоев оборудования. Программный продукт позволит рассчитать научно обоснованный показатель издержек на капитальный ремонт основных фондов (грузоподъемного оборудования) на 1 КРС; научно обоснованный показатель оборотных средств на проведение капитального ремонта на 1 КРС; научно обоснованный показатель материальных издержек на 1 КРС при проведении капитального ремонта кузнечно-прессового оборудования, ковочно-паровоздушных молотов; научно обоснованный показатель материальных издержек на 1 КРС при проведении капитального ремонта грузоподъемного оборудования; научно обоснованный показатель материальных издержек на 1 КРС при проведении капитального ремонта для литейного оборудования; научно обоснованный показатель материальных издержек на 1 КРС при проведении капитального ремонта станочного оборудования; себестоимость ремонтных работ технологического оборудования на 1 КРС; рассчитать рыночною стоимость оборудования, которая корректируется коэффициентами физического, функционального, внешнего, морального износа.* 

*В статье предлагаемое программное обеспечение для расчета экономических нормативов в рыночном планировании ТОиР-оборудования написано на языке С# Sharp с использованием фреймворка .NET Core 3.1. В программе реализованы два класса – Program (основной класс) и Formula (класс формулы). Класс формулы* инкапсулирует все свойства и методы формулы, необходимые для работы с ней, в том числе ввод, хранение *всех введенных значений. Главный класс последовательно создает объекты класса формулы и выполняет нужные для вычисления методы. В статье приведены ссылки на исходный код и программу. Программное обеспечение позволяет многократно увеличить эффективность управления проектом ТОиР-оборудования.* 

**Ключевые слова:** информационная система, программное обеспечение, экономические нормативы, рыночная стоимость оборудования, техническое обслуживание и ремонт оборудования.

### **Введение**

Для расчета нормативов в рыночном планировании ТОиР-оборудования требуется значительное количество трудовых затрат, а также время, которое составляет 60 % и уходит на расчет нормативов, поэтому возникает необходимость создания программного обеспечения для расчета экономических нормативов в рыночном планировании ТОиР с целью сокращения трудоемкости, объема выполняемых работ, что позволит грамотно составить график трудовой деятельности с учетом актуальных для промышленных предприятий нормативов трудовых затрат в рыночном планировании ТОиР-оборудования [1].

Таким образом, целью статьи является создание программного обеспечения для расчета экономических нормативов, скорректированных с точки зрения рыночной стоимости оборудования.

## **Обзор литературы**

Существуют различные программы расчетов нормативов, а именно программный комплекс «Зеркало ++ – расчет налога на добавленную стоимость», программный комплекс «Зеркало ++ – расчет НДС», задача которого состоит в том, чтобы автоматизировать расчеты нормативов допустимых сбросов веществ и микроорганизмов в водные объекты [2]; программный комплекс «Расчет нормативов удельного расхода топлива на тепловую энергию, отпущенную от котельных, и нормативов создания запасов топлива на котельных» [3] позволяет сформировать итоговые документы с их результатами; комплекс программных средств «Расчет нормативов удельных технологических потерь при передаче тепловой энергии» [4] обеспечивает качество выполнения расчетов нормативов; программный комплекс «Stalker» разработан для проведения экспертизы проектов нормативов образования отходов и лимитов на их размещение, а также для объектов размещения отходов [5]; программный комплекс «Расчет нормативных затрат»  $\lceil 6 \rceil$ предназначен ДЛЯ создания расчетов затрат на выполнение услуг по методике Министерства культуры, но он не предназначен для применения в области планирования и прогнозирования ТОиР-оборудования, следовательно, можно сделать вывод о том, что масса источников существует, в которых предлагаются программные комплексы расчета нормативов, а программных продуктов для расчетов нормативов в рыночном планировании ТОиР-оборудования нет. В связи с чем предлагается создание программного обеспечения для расчета экономических нормативов, которые образуют систему нормативов в рыночном планировании и прогнозировании ТОиР и являются научно обоснованными показателями, от точности которых в большей степени зависят издержки предприятия ТОиР-оборудования, а также уровень производственных потерь, связанных с неполадками в работе оборудования [7].

## Описание программного обеспечения для расчета экономических нормативов, скорректированных с точки зрения рыночной стоимости оборудования

Переход на экономически оправданную стратегию совершенствования нормативной базы ТОиР-оборудования приводит к тому, что разработанные и созданные нормативы ТОиРоборудования требуют сложного и трудоемкого процесса расчета, а также значительных финансовых, трудовых ресурсов, поэтому и возникла необходимость использование автоматизированных систем в рыночном планировании и прогнозировании ТОиР-оборудования.

Проекты будущего – это проекты по переходу на стратегические методы управления рыночным планированием и прогнозированием ТОиР-оборудования, заключаются в создании программного обеспечения [8].

### Предложение

Предлагается программное обеспечение для экономических нормативов в рыночном планировании ТОиР-оборудования. Формулы расчета экономических нормативов в рыночном планировании ТОиР оборудования, приведены в таблице [9-16].

#### Формулы расчета экономических нормативов в рыночном планировании ТОиР-оборудования

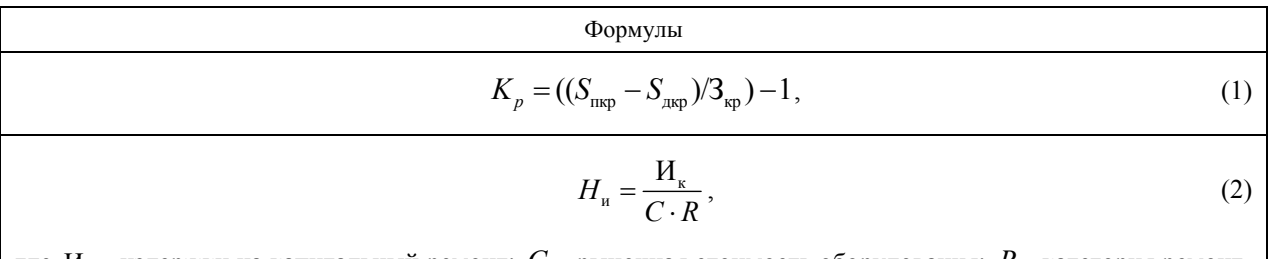

где  $H_{k}$  – издержки на капитальный ремонт;  $C$  – рыночная стоимость оборудования;  $R$  – категория ремонтной сложности.

$$
H_{\rm H} = \frac{H_{\rm k} \cdot K_{\rm y3}}{C \cdot R},\tag{3}
$$

где  $H_{\kappa}$ ;  $C$ ;  $R$  (см. п. 1 таблицы);  $K_{y,3}$  – коэффициент увеличения затрат для ГПО.

$$
H_{\text{osc}} = H_{\text{M}} \cdot \frac{H_{\text{3.4}}}{K_{\text{on}} \cdot C \cdot R},\tag{4}
$$

где  $H_{\rm M}$  – норматив материальных издержек;  $H_{\rm M}$  – издержки на запасные части;  $K_{\rm on}$  – коэффициент одномодельности;  $C$  – рыночная стоимость оборудования;  $R$  – категория ремонтной сложности.

$$
H_{\text{mer}} = \frac{H_{\text{m}} \cdot ((\beta_{n} \cdot \beta_{\text{m}} \cdot \beta_{\text{y}} \cdot \beta_{m} \cdot N_{\text{p}}) - O)}{C \cdot R},
$$
\n(5)

где  $H_w$  – издержки на материалы;  $N_p$  – норма расхода материалов,  $\beta_n$  – коэффициент, учитывающий характер производства: для массового и крупносерийного типа.

*Продолжение таблицы*

Формулы

 $β<sub>n</sub> = 1,0$ ; для серийного β<sub>n</sub> = 1,3; для мелкосерийного и единичного β<sub>n</sub> = 1,5; β<sub>N</sub> -коэффициент, учитывающий род обрабатываемого материала для металлорежущих станков нормальной точности: при обработке стали β<sub>м</sub> = 1,0 ;алюминиевых сплавов β<sub>м</sub> = 0,75 ;чугуна и бронзы β<sub>м</sub> = 0,8 ; высокопрочных сталей  $β<sub>1</sub> = 0,7$ ;

 $O$  – расчетный ожидаемый остаток материальных ресурсов в цехе;  $\ C$  –рыночная стоимость оборудования;  $R$  – категория ремонтной сложности;  $\beta_{v}$  – коэффициент, учитывающий условия эксплуатации оборудования: для металлорежущих станков в нормальных условиях механического цеха при работе металлическим инструментом  $\beta_{v} = 1,1$ ; для станков, работающих абразивным инструментом без охлаждения: в запыленных и влажных условиях β<sub>v</sub> = 0,8; при работе в нормальных условиях β<sub>v</sub>=1,0; β<sub>m</sub> – коэффициент, учитывающий особенности весовой характеристики станков: для легких и средних металлорежущих станков  $\beta_m = 1.0$ ; для крупных и тяжелых; для особо тяжелых и уникальных  $\beta_m = 1.7$ ,  $O$  – расчетный ожидаемый остаток материальных ресурсов в цехе.

$$
H_{\text{MKH}} = \frac{H_{\text{M}} \cdot ((\beta_n \cdot \beta_p \cdot N_p) - O)}{C \cdot R},
$$
\n(6)

где  $M_{_{\rm M}}$ ;  $N_{_{\rm p}}$ ;  $\beta$ , ;  $O$ ;  $C$ ;  $R$  (см. п. 5 таблицы);  $\beta_{_{\rm p}}$  – коэффициент, учитывающий величину основного параметра машины; для молотов при весе падающих частей до 2000 кг –  $\beta_p = 0.9$ ; 2000 кг –  $\beta_p = 0.7$ .

$$
H_{\text{mRTB}} = \frac{H_{\text{m}} \cdot ((\beta_n \cdot N_p) - O)}{C \cdot R},
$$
\n(7)

где  $M_{_{\rm M}}$  ;  $N_{_{\rm p}}$  ,  $\beta_{_{n}}$  ;  $O$  ;  $C$  ;  $R_{_{\rm o}}$  (см. п. 5 таблицы).

$$
H_{\text{MKP}} = \frac{H_{\text{M}} \cdot ((\beta_{\text{y}} \cdot N_{\text{p}}) - O)}{C \cdot R},\tag{8}
$$

где  $\beta_{y}$ ;  $H_{M}$ ;  $N_{p}$ ;  $O$ ;  $C$ ;  $R$  (см. п. 5 таблицы).

$$
H_{\text{M1/CHTD}} = \frac{H_{\text{M}} \cdot ((\beta_n \cdot N_p) - O)}{C \cdot R},
$$
\n(9)

где  $M_{\text{M}}$ ;  $N_{\text{p}}$ ;  $\beta_{\text{n}}$ ; *C*; *R* (см. п. 5 таблицы).

$$
O = O_{\phi} + B_{\phi} - (P_{o.n} + P_{o.n} + P_{n3.n} + P_{6p}) \quad , \tag{10}
$$

где  $O_{\phi}$  – фактический остаток на первое число по данным инвентаризации или бухгалтерского учета;  $B_{\phi}$  – количество отпущенных цеху материалов за весь период; *Р*о.<sup>п</sup> – фактический расход на основное производство;  $P_{2,H}$  – фактический расход на ремонтно-эксплуатационные нужды;  $P_{\text{max}}$  – фактический расход на изменение незавершенного производства;  $P_{6p}$  – расход на брак (оформление актом списания);  $C$  – рыночная стоимость оборудования;  $R$  – категория ремонтной сложности оборудования

$$
H_{\text{y-noc}} = H_{\text{ofuex}} + H_{\text{ofxos}},\tag{11}
$$

где  $H_{\text{v-roc}}$  – издержки условно–постоянные.

**Формулы** 

Окончание таблииы

$$
H_{y-pep} = (H_{c90} \cdot k_{90}) + (H_{kp} \cdot k_{mp}) + (H_{np003} \cdot k_a) + (H_{rp} \cdot k_{tp00}),
$$
\n(12)

 $M_{y-rep}$  – издержки условно-переменные;  $k_a$  – коэффициент зависимости амортизация оборудования и транспортных расходов,  $k_a = 0, 2$ ;  $k_{30}$  – коэффициент зависимости эксплуатация оборудования (стоимость смазочных, обтирочных и прочих вспомогательных материалов, заработная плата рабочих, обслуживающих оборудование, отчисления на социальные нужды, стоимость потребления топлива и всех видов энергии и т.п.),  $k_{1000} = 0.8$ ;  $k_{\text{t}} = 0.8$ ;  $k_{\text{t}} = 0.6$ ;  $k_{\text{t}} = 0.8$ ;  $k_{\text{t}} = 0.8$ ;  $k_{\text{t}} = 0.6$ ;  $k_{\text{t}} = 0.6$ ;  $k_{\text{t}} = 0.6$ ;  $k_{\text{t}} = 0.6$ ;  $k_{\text{t}} = 0.6$ ;  $k_{\text{t}} = 0.6$ ;  $k_{\text{t}} = 0.6$ ;  $k_{\text{t}} = 0$ ент значимости, внутризаводское перемещение грузов  $k_{\text{B,II,T}} = 0.7$ ; коэффициент значимости, прочие расходы,  $k_{\text{m}} = 0.6$ .

$$
C_{\text{cpm}} = (H_{\text{yenc}} + H_{\text{ycnep}}) \cdot I_p, \qquad (13)
$$

где  $M_{v\text{-}noc}$  – издержки условно-постоянные;  $I_p$  – индекс инфляции.

$$
C = C_{\rm B} \cdot \left[ \frac{2 \cdot (1 - K_{\rm dyn}) \cdot (1 - K_{\rm dyn}) \cdot (1 - K_{\rm nH}) \cdot (1 - K_{\rm nop}) \cdot \left\{ \frac{(1 - K_{\rm dyn}) + (1 - K_{\rm dyn}) + (1 - K_{\rm nH}) + (1 - K_{\rm nop})}{4} \right\}}{\left( (1 - K_{\rm dyn}) \cdot (1 - K_{\rm dyn}) \cdot (1 - K_{\rm nH}) \cdot (1 - K_{\rm nop}) \right) + \left\{ \frac{(1 - K_{\rm dyn}) + (1 - K_{\rm dyn}) + (1 - K_{\rm nH}) + (1 - K_{\rm nop})}{4} \right\}}{\left( 1 - K_{\rm dyn} \right) \cdot (1 - K_{\rm nop}) \cdot (1 - K_{\rm nop}) + \left\{ \frac{(1 - K_{\rm dyn}) + (1 - K_{\rm dyn}) + (1 - K_{\rm nop})}{4} \right\}}{\left( 1 - K_{\rm nH} \right) \cdot (1 - K_{\rm nop})} \right\} \right],
$$
(14)

где  $C_{\rm B}$  – стоимость воспроизводства оборудования;  $K_{\rm dust}$  – коэффициент физического износа;  $K_{\rm dyn}$  – коэффициент функционального износа;  $K_{\text{BH}}$  – коэффициент внешнего износа;  $K_{\text{non}}$  – коэффициент морального износа

$$
I_p = \frac{\sum P_1 \cdot G_1}{\sum P_o \cdot G_1} [10],
$$
\n(15)

где  $I_p$  – индекс инфляции;  $P_1$  – цены анализируемого периода;  $P_o$  – цены базового периода.

В связи с тем что расчеты нормативов сложные, был разработан программный продукт [17], что позволит сократить значительно трудовые и финансовые ресурсы, и таким образом предприятие получит возможность свободного маневрирования ресурсами.

Программное обеспечение было написано на основе алгоритма расчета экономических нормативов для рыночного планирования и прогнозирования ТОиР-оборудования и рыночной стоимости оборудования.

Показатель рентабельности планового капитального ремонта в программном обеспечении можно рассчитать по формуле (1), а также сделать вывод о рентабельности ремонта и определить рыночную стоимость оборудования, что представлено в таблице.

Порядок расчета научно обоснованного показателя издержек на капитальный ремонт основных фондов на 1-ю категорию ремонтной сложности, предлагается рассчитать по формуле, воспользовавшись программным продуктом (2), что представлено в таблице.

Порядок расчета научно обоснованного показателя издержек на капитальный ремонт основных фондов (грузоподъемного оборудования) на 1 КРС, определяется в формуле (3) в разработанном программном обеспечении, что представлено в таблице.

Порядок расчета научно обоснованного показателя оборотных средств на проведение капитального ремонта на 1 КРС в программном обеспечении можно определить по формуле (4). что представлено в таблице.

Порядок расчета научно обоснованного показателя материальных издержек на 1 КРС при проведении капитального ремонта станочного оборудования в программном обеспечении представлен в выражении (5), что представлено в таблице.

Порядок расчета научно-обоснованного показателя материальных издержек на 1 КРС при проведении капитального ремонта *кузнечнопрессового оборудования* предлагается определять по формулам: для ковочно-паровоздушных молотов (6); для ковочно-гидравлических прессов (7), что представлено в таблице.

Порядок расчета научно обоснованного показателя материальных издержек на 1 КРС при проведении капитального ремонта *грузоподъемного оборудования* в программном средстве, можно определить по формулам (8), (9), что представлено в таблице.

Порядок расчета научно обоснованного показателя материальных издержек на 1 КРС при проведении капитального ремонта *для литейного оборудования* в программном обеспечении можно рассчитать по формуле (9), что представлено в таблице.

Порядок расчета научно обоснованного показателя материальных издержек на 1 КРС при проведении капитального ремонта станочного оборудования в компьютерной программе приведен в выражении (5), что представлено в таблице.

*О* – расчетный остаток материальных ресурсов в цехе, можно определить по формуле, что представлено в таблице.

Порядок расчета научно обоснованного показателя материальных издержек на 1 КРС при проведении капитального ремонта ковочнопаровоздушных молотов, определяется по формуле (6) в программном обеспечении, что представлено в таблице.

При проведении капитального ремонта ковочно-гидравлических прессов научно обоснованный показатель материальных издержек на 1 КРС, рассчитывается в выражении (7) в разработанной компьютерной программе, что представлено в таблице.

*О* – расчетный остаток материальных ресурсов в цехе, можно определить по формуле (10), что представлено в таблице.

При проведении капитального ремонта кранов научно обоснованный показатель материальных издержек на 1 КРС можно рассчитать по формуле (8) в программном продукте, что представлено в таблице.

При проведении капитального ремонта ленточных транспортеров можно применить научно обоснованный показатель материальных издержек на 1 КРС, который можно определить по формуле (9) в предлагаемом программном обеспечении, что представлено в таблице.

*О* – расчетный остаток материальных ресурсов в цехе, определяется по формуле (10) в приведенном программном средстве, что представлено в таблице.

При проведении капитального ремонта литейного оборудования используется научнообоснованный показатель материальных издержек на 1 КРС, расчет которого приведен в выражении (9), в разработанном программном продукте, что представлено в таблице.

*О* – расчетный остаток материальных ресурсов в цехе, можно определить по формуле (10) в программном обеспечении, что представлено в таблице.

Расчет себестоимости ремонтных работ технологического оборудования на 1 КРС приведен в выражении (13), которое предлагается в компьютерной программе, что представлено в таблице.

Для принятия стратегических решений издержки подразделяются на условно-постоянные по формуле (11) и условно-переменные по формуле (12), которые рассчитываются в программном обеспечении, *<sup>р</sup> I* – индекс инфляции по формуле (15) что представлено в таблице.

В выражении расчета рыночной стоимости оборудования (14) используются корректирующие коэффициенты физического, функционального, внешнего, морального износа, данное выражение можно рассчитать в программном обеспечении, что предоставлено в таблице.

В статье приведена ссылка на исходный код – https://pastebin.com/tEs4aXtQ и приведена ссылка на программу – https://drive.google.com/file/d/ 1smMv7TP9751hXOO8HV2Yc76WSx5qbgxp:

```
1. using System;
2. using System.Collections.Generic;
3.   
4. namespace EconomicCalc
5. {
6.     class Program
7.8.8.         public static void Procedure()
9.         {
10.             var Kp = Formula.Calc("Кp", x => (x[0] ‐ x[1] / x[2] ‐ 1), "Sпкр", "Sдкр",
    "Зкр"); // 1
11.             if(Kp.D["Sпкр"] ‐ Kp.D["Sдкр"] > Kp.D["Зкр"])
```

```
12. \{13.                 Console.WriteLine("Капитальный ремонт рентабельный");
14.             } else
15. {
16.                 Console.WriteLine("Капитальный ремонт нерентабельный");
17.                 return;
18.             }
19.             Formula.Calc
20. ("Ни", x => x[0] / (x[1] * x[2]), "Ик", "C", "R"); // 2
21.             Formula.Calc
22. ("Ни", x => (x[0] * x[1]) / (x[2] * x[3]), "Ик", "Куз", "C", "R"); // 3
23.             Formula.Calc
24. ("Нобс", x => x[0] * (x[1] / (x[2] * x[3] * x[4])), "Нм", "Изч", "Коб", "C", "R"); //4
25.             Formula.Calc
26. ("Нмст", x => (x[0] * ((x[1] * x[2] * x[3] * x[4] * x[5]) ‐ x[6])) / (x[7] * x[8]), "Им",
    "βn", "βм", "βy", "βт", "Np", "О", "C", "R"); // 5
27.             Formula.Calc
28. ("Нмкп", x => (x[0] * ((x[1] * x[2] * x[3]) ‐ x[4])) / (x[5] * x[6]), "Им", "βn", "βp",
    "Np", "О", "C", "R"); // 6
29.             Formula.Calc
30. ("Нмкгп", x => (x[0] * ((x[1] * x[2]) ‐ x[3])) / (x[4] * x[5]), "Им", "βn", "Np", "О",
    "C", "R"); // 7
31.             Formula.Calc
32. ("Нмкр", x => (x[0] * ((x[1] * x[2]) ‐ x[3])) / (x[4] * x[5]), "Им", "βу", "Np", "О", "C",
    "R"); // 8
33.             Formula.Calc
34. ("Нмлентр, Нмлит", x => (x[0] * ((x[1] * x[2]) ‐ x[3])) / (x[4] * x[5]), "Им", "βn", "Np",
    "О", "C", "R"); // 9
35.             Formula.Calc
36. ("О", x => x[0] + x[1] ‐ (x[2] + x[3] + x[4] + x[5]), "Оф", "Вф", "Ро.п", "Рэ.н", "Риз.п",
    "Рбр"); // 10
37.             Formula.Calc
38. ("Иупос", x => x[0] + x[1], "Иобцех", "Иобхоз"); // 11
39.             Formula.Calc
40. ("Иуспер", x => (x[0]*x[1]) + (x[2]*x[3]) + (x[4]*x[5]+ (x[6]*x[7])), "Исэо", "kэо",
    "Икр", "kпр", "Ипроиз", "kа", "Итр", "kтроб"); // 12
41.             Formula.Calc
42. ("Ссрм", x => (x[0] + x[1])*x[2], "Иуспос", "Иуспер", "Ip"); // 13
43.             Formula.Calc
44. ("С", x => x[0]*((2.0*(1 ‐ x[1])*(1.0 ‐ x[2])*(1.0 ‐ x[3])*(1.0 ‐ x[4])*(((1.0 ‐ x[1]) +
   (1.0 - x[2]) + (1.0 - x[3]) + (1.0 - x[4]))/4.0)45.                                          ((1.0 ‐ x[1]) * (1.0 ‐ x[2]) * (1.0 ‐ x[3]) *
   (1.0 - x[4]) + (((1.0 - x[1]) + (1.0 - x[2]) + (1.0 - x[3]) + (1.0 - x[4])) / 4.0))46.                                         "Св", "Кфиз", "Кфун", "Квн", "Кмор"); // 14
47.             //
48.             Console.WriteLine("Высчитываем Ip");
49.             var G1 = Formula.TryDouble("G1");
50.             var P1 = Formula.TryList("P1");
51.             var P0 = Formula.TryList("P0");
52.             Console.WriteLine
53. ("Ip = " + Formula.ListSum(P1, G1) / Formula.ListSum(P0, G1));
54.             // 15
55.         }
56.   
57.         public static void Main()
58. {
59.             Procedure();
60.             Console.WriteLine("Нажмите клавишу Y чтобы закончить программу");
61.             var keyInfo = Console.ReadKey();
62.             while (keyInfo.KeyChar != 'y' && keyInfo.KeyChar != 'Y')
63.64.                 keyInfo = Console.ReadKey();
65.             }
66.         }
67. }
68.     class Formula
```

```
69.     {
70.         public Dictionary<string, double> D;
71.         public List<double> L;
72.         public Func<List<double>, double> Func;
73.<br>74.
           74.         public static double TryDouble(string arg)
75.         {
76.             double val;
               77.             while (true)
78.79.                 Console.Write($"{arg} = ");
80.                 try
81. \{82.                     val = double.Parse(Console.ReadLine());
83.                 }
84.                 catch
85. (
86.                     Console.WriteLine("Вы ввели неверное значение!");
87.                     continue;
88.                 }
89.                 break;
90.91.             return val;
92.         }
93.<br>94.
           94.         public static double ListSum(List<double> list, double k)
95.         {
96.        double sum = 0.0;<br>97.        foreach(var element)
               97.             foreach(var element in list)
98.             {
99.                 sum += element;
100.             }
                 return sum * k;
102.         }
103.   
104.         public static List<double> TryList(string arg)
105. {
106.             var result = new List<double>();
107.             Console.WriteLine($"Чтобы закончить ввод {arg}, введите ‐1");
108.             while (true)
109. {
110.                 var value = TryDouble(arg);
111.                 if (value == ‐1) break;
112.                 result.Add(value);
113. \}114.             return result;
115. }
116.   
117.         public Formula(params string[] args)
118. {
119.             D = new Dictionary<string, double>();
120.             L = new List<double>();
121.             foreach(var arg in args)
122. \{123.                 var val = TryDouble(arg);
124.                 D.Add(arg, val);
125.                 L.Add(val);
126. }
127. }
128.   
129.         public double Execute(Func<List<double>, double> func)
130. {<br>131.
                 Func = func;132.                    return Func.Invoke(L);
133.         }
134.
```

```
135.         public static Formula Calc(string formName, Func<List<double>, double> func,
   params string[] args)
136. {
137.             Console.WriteLine($"Высчитываем {formName}");
138.             var form = new Formula(args);
139.             var result = form.Execute(func);
140.             Console.WriteLine($"{formName} = {result}");
141.             Console.WriteLine();
                 return form;
143.         }
144.     }
145. }
146.
```
## **RAW Paste Data**

using System; using System.Collections.Generic;

```
namespace EconomicCalc 
{ 
    class Program 
   \left\{ \right\} public static void Procedure() 
\{var Kp = Formula.Calc("Kp", x => (x[0] - x[1] / x[2] - 1), "Sπκp", "Sдкp", "Зкp"); // 1
           if(Kp.D["Sпкр"] - Kp.D["Sдкр"] > Kp.D["Зкр"]) 
\left\{\begin{array}{c} \end{array}\right\} Console.WriteLine("Капитальный ремонт рентабельный"); 
           } else 
\{ Console.WriteLine("Капитальный ремонт нерентабельный"); 
              return; 
\left\{\begin{array}{ccc} \end{array}\right\} Formula.Calc 
("Hu", x \Rightarrow x[0]/(x[1]*x[2]), "Hk", "C", "R"); // 2
           Formula.Calc 
("Hu", x \Rightarrow (x[0] * x[1]) / (x[2] * x[3]), "Hk", "Ky3", "C", "R"); // 3
           Formula.Calc 
("Нобс", x => x[0] * (x[1] / (x[2] * x[3] * x[4])), "Нм", "Изч", "Коб", "C", "R"); //4 
           Formula.Calc 
(\text{``Hmcr}'', x \implies (x[0] * ((x[1] * x[2] * x[3] * x[4] * x[5]) - x[6])) / (x[7] * x[8]), \text{``M''}, \text{``B''}, \text{``B''"βт", "Np", "О", "C", "R"); // 5 
           Formula.Calc 
(\text{``Hm}x_1, x \geq x_1[0] * ((x_1[1] * x_1[2] * x_1[3]) - x_1[4])) / (x_1[5] * x_1[6]), \text{``Hm''}, \text{``Bp''}, \text{``Np''}, \text{``O''}, \text{``C''}, \text{``R''}); // 6 Formula.Calc 
("Нмкгп", x => (x[0] * ((x[1] * x[2]) - x[3])) / (x[4] * x[5]), "Им", "βn", "Np", "O", "C", "R"); // 7
           Formula.Calc 
(\text{``Hmkp''}, x \Rightarrow (x[0] * ((x[1] * x[2]) - x[3])) / (x[4] * x[5]), \text{``Mm''}, \text{``By''}, \text{``Np''}, \text{``C''}, \text{``R''}); // 8 Formula.Calc 
("Нмлентр, Нмлит", x => (x[0] * ((x[1] * x[2]) - x[3])) / (x[4] * x[5]), "Им", "βn", "Np", "O", "C", "R"); // 9
           Formula.Calc 
("О", x => x[0] + x[1] - (x[2] + x[3] + x[4] + x[5]), "Оф", "Вф", "Ро.п", "Рэ.н", "Риз.п", "Рбр"); // 10 
           Formula.Calc 
("Иупос", x => x[0] + x[1], "Иобцех", "Иобхоз"); // 11
           Formula.Calc 
("Иуспер", x => (x[0]*x[1]) + (x[2]*x[3]) + (x[4]*x[5]+ (x[6]*x[7])), "Исэо", "kэо", "Икр", "kпр", "Ип-
роиз", "kа", "Итр", "kтроб"); // 12
```

```
 Formula.Calc 
("Серм", x => (x[0] + x[1])* x[2], "Иуспос", "Иуспер", "Ip"); // 13
         Formula.Calc 
({}^{\prime\prime}{\rm C}^{\prime\prime}, x \Rightarrow x[0]*((2.0*(1 - x[1])*(1.0 - x[2])*(1.0 - x[3])*(1.0 - x[4])*(((1.0 - x[1]) + (1.0 - x[2]) + (1.0 -
x[3] + (1.0 - x[4]))/4.0))/
                            ((1.0 - x[1]) * (1.0 - x[2]) * (1.0 - x[3]) * (1.0 - x[4]) + (((1.0 - x[1]) + (1.0 - x[2]))+(1.0 - x[3]) + (1.0 - x[4])) (4.0)),
                            "Св", "Кфиз", "Кфун", "Квн", "Кмор"); // 14 
         // 
         Console.WriteLine("Высчитываем Ip"); 
         var G1 = Formula.TryDouble("G1"); 
        var P1 = Formula(TryList("P1");
         var P0 = Formula.TryList("P0"); 
         Console.WriteLine 
(Tlp = " + Formula.ListSum(Pl, G1) / Formula.ListSum(PO, G1)); // 15 
       } 
      public static void Main() 
\{ Procedure(); 
         Console.WriteLine("Нажмите клавишу Y чтобы закончить программу"); 
         var keyInfo = Console.ReadKey(); 
         while (keyInfo.KeyChar != 'y' && keyInfo.KeyChar != 'Y') 
\{keyInfo = Consider, ReadKey();\left\{\begin{array}{ccc} \end{array}\right\} } 
    } 
    class Formula 
    { 
      public Dictionary<string, double> D; 
      public List<double> L; 
      public Func<List<double>, double> Func; 
      public static double TryDouble(string arg) 
\{ double val; 
         while (true) 
         { 
           Console.Write(\mathcal{S}"{arg} = ");
            try 
\left\{\begin{array}{cc} 0 & 0 \\ 0 & 0 \end{array}\right\} val = double.Parse(Console.ReadLine()); 
 } 
            catch 
 { 
              Console.WriteLine("Вы ввели неверное значение!"); 
              continue; 
 } 
            break; 
         } 
         return val; 
       }
```

```
 public static double ListSum(List<double> list, double k) 
      { 
       double sum = 0.0;
        foreach(var element in list) 
\{sum += element;\left\{\begin{array}{ccc} \end{array}\right\} return sum * k; 
      } 
      public static List<double> TryList(string arg) 
      { 
       var result = new List <double>();
        Console.WriteLine($"Чтобы закончить ввод {arg}, введите -1"); 
        while (true) 
\left\{\begin{array}{c} \end{array}\right\}var value = TryDouble(arg);
          if (value == -1) break;
           result.Add(value); 
         } 
        return result; 
      } 
      public Formula(params string[] args) 
      { 
       D = new Dictionary string, double > ();
       L = new List \le double \ge ();
        foreach(var arg in args) 
\{var val = TryDouble(arg);
          D.Add(arg, val);
           L.Add(val); 
         } 
      } 
      public double Execute(Func<List<double>, double> func) 
\{Func = func:
        return Func.Invoke(L); 
      } 
      public static Formula Calc(string formName, Func<List<double>, double> func, params string[] args) 
      { 
        Console.WriteLine($"Высчитываем {formName}"); 
       var form = new Formula(args);
       var result = form. Execute func);
       Console.WriteLine(\mathcal{S}"{formName} = {result}");
        Console.WriteLine(); 
        return form; 
     } 
   }
```
}

### **Заключение**

Процесс использования программного продукта «Программное обеспечение для расчета экономических нормативов, определяемые с точки зрения рыночной стоимости оборудования» не требует переподготовки специалистов предприятия в области рыночного планирования и прогнозирования ТОиР-оборудования и позволяет использовать программный продукт без дополнительных затрат.

Улучшение процессов ТОиР-оборудования компаний с помощью программного обеспечения для расчета нормативов, определяемое с точки зрения рыночной стоимости оборудования, позволит более эффективно использовать финансовые, трудовые ресурсы и оборудование в ТОиР-оборудовании.

### **Библиографические ссылки**

1. Формула трудоемкости работ: примеры расчета. URL: https:// liga-lift.ru›trudoustrojstvo-drugoe/trudozatraty-… (дата обращения 05.08.2021).

2. НПП ЛОГУС. Программный комплекс «Зеркало++-расчет НДС». URL: http://www.logus.ru›catalog/info184.htm (дата обращения 11.08.2021).

3. Программный комплекс «Расчет нормативов удельных...». URL: https://holding-energy.ru›czenyina… teplosnabzhayushhix… (дата обращения 17.08.2021).

4. Программный комплекс «Расчет нормативов удельных…» URL: https://holding-energy.ru›czenyi… programmnyie-produktyi (дата обращения 21.08.21).

5. Программный комплекс «Stalker» – НПП ЛОГУС. URL: http://www.logus.ru›catalog › info106 (дата обращения 26.08.21).

6. Базовые нормативы. URL: http://кубнет.рф›upload/iblock/765/….pdf (дата обращения 05.09.2021).

7. *Насыров Ш. Г.* Организация технического обслуживания и ремонта оборудования предприятии : учебное пособие. Оренбург : ГОУ ОГУ, 2008. С. 111.

8. *Троелсен Э.* Язык программирования C# 7 и платформы.NET и .NET Core / Э. Троелсен, Ф. Джепикс. Изд. 8-е. М. : Диалектика, 2018. С. 1328.

9. *Мезрина Н. М.* Алгоритм расчета экономических нормативов для планирования технического обслуживания и ремонта оборудования и рыночной стоимости оборудования // Вестник ИжГТУ имени М. Т. Калашникова. 2017. Т. 20, № 1. С. 64–69.

10. *Мезрина Н. М.* Методика расчета рыночной стоимости оборудования // Вестник ИжГТУ имени М. Т. Калашникова. 2012. № 3. C. 73–74.

11. *Мезрина Н. М.* Методика расчета норматива издержек на капитальный ремонт основных фондов (РОФ) на 1 КРС // Вестник ИжГТУ имени М. Т. Калашникова. 2013. № 2 (58). С. 35.

12. Единая система планово-предупредительного ремонта и рациональной эксплуатации оборудования машиностроительного предприятий / М. О. Якобсон. М. : Машиностроение, 1967. 592 с.

13. Организация производства и менеджмент / Л. М. Глухова [и др.]. Ижевск : ОРИОН ПЛЮС, 2001. 481 с.

14. *Кожекин Г. Я., Синица Л. М.* Организация производства. Мн : Экоперспектива, 1998. 266 с.

15. *Бобылева Е. Г.* Практикум по курсу «Организация и проектирование предприятий». Новосибирск : СГТА, 2005. 44 с.

16. *Кондраков Н.П.* Самоучитель по бухгалтерскому учету. 4-е изд., перераб и доп. М. : ТК Велби, Проспект, 2007. 560 с.

17. *Скит Д.* С# для профессионалов: тонкости программирования. Изд. 3-е, перераб. М. : И. Д. Вильямс, 2014. С. 608.

#### **References**

1. *Formula trudoemkosti rabot: primery rascheta* [Formula of labor intensity of work: calculation examples] (in Russ.). Available at: https:// liga-lift.ru ›trudoustrojstvo-drugoe / trudozatraty…(accessed 05.08.2021).

2. *NPP LOGUS. Programmnyi kompleks «Zerkalo++-raschet NDS»* [NPP LOGUS. Mirror ++ - VAT calculation software package] (in Russ.). Available at: http://www.logus.ru ›catalog / info184.htm (accessed 11.08.2021).

3. *Programmnyi kompleks "Raschet normativov udel'nykh..."* [Software complex "Calculation of the norms of specific ..."] (in Russ.). Available at: https://holding-energy.ru ›czenyi-na ... teplosnabzhayushhix ... (accessed 17.08.2021).

4. *Programmnyi kompleks «Raschet normativov udel'nykh…»* [Software complex "Calculation of the norms of specific ..."] (in Russ.). Available at: https://holding-energy.ru ›czenyi ... programmnyieproduktyi (accessed 21.08.2021).

5. *Programmnyi kompleks «Stalker» - NPP LOGUS* [Software complex "Stalker" - NPP LOGUS] (in Russ.). Available at: http:// www.logus.ru > catalog > info106 (accessed 26.08.2021).

6. *Bazovye normativy* [Basic standards] (in Russ.). Available at: http// kubnet.rf >upload / iblock / 765 /... .pdf (accessed 05.09.2021).

7. Nasyrov Sh.G. *Organizatsiya tekhnicheskogo obsluzhivaniya i remonta oborudovaniya predpriyatiya: uchebnoe posobie* [Organization of maintenance and repair of equipment of the enterprise: textbook]. Orenburg, GOU OGU Publ, 111 p. (in Russ.).

8. Troelsen E.,Dzhepiks F. *Yazyk programmirovaniya C# 7 i platformy.NET i .NET Core* [The C # 7Progamming Language and the .NET and .NET Platforms Core]. Ed. 8th, Moscow, Dialektika Publ., 2018, 1328 p. (in Russ.).

9. Mezrina N.M. [Algorithm for calculating economic standards for planning maintenance and repair of equipment and the market value of equipment]. *Vestnik IzhGTU imeni M. T. Kalashnikova*, 2017, vol. 20, no. 1, pp. 64-69 (in Russ.).

10. Mezrina N.M. [Methodology for calculating the market value of equipment]. *Vestnik IzhGTU imeni M. T. Kalashnikova*, 2012, no. 3, pp. 73-74 (in Russ.).

11. Mezrina N.M. [Methodology for calculating the standard of costs for the overhaul of fixed assets (ROF) for 1 category of repair complexity]. *Vestnik IzhGTU imeni M. T. Kalashnikova*, 2013, no. 2(58), p. 35 (in Russ.).

12. Yakobson M.O. *Edinaya sistema planovopredupreditel'nogo remonta i ratsional'noi ekspluatatsii oborudovaniya mashinostroitel'nogo predpriyatii.* [Unified system of scheduled preventive maintenance and rational operation of equipment of machine-building enterprises].Moscow, Mashinostroenie Publ., 1967, 592 p. (in Russ.).

13. Glukhova L.M. *Organizatsiya proizvodstva i menedzhment.* [Organization of production and management]. Izhevsk, OOO «ORION PLYuS» Publ., 2001, 481 p. (in Russ.).

14. Kozhekin G.Ya., Sinitsa L.M. *Organizatsiya proizvodstva.* [Organization of production]. Minsk, IP «Ekoperspektiva», 1998, 266 p. (in Russ.).

15. Bobyleva E.G.*Praktikum po kursu «Organizatsiya i proektirovanie predpriyatii»* [Practical course on the course "Organization and design of enterprises"].Novosibirsk ,SGTA Publ., 2005, 44p.(in Russ.).

16. Kondrakov, N.P. *Samouchitel' po bukhgalterskomu uchetu* [Self-study book on accounting]. 4th ed., Revised and enlarged. Moscow, TK Velbi, Prospekt Publ., 2007, 560 p.(in Russ.).

17. Skit D. *S# dlya professionalov: tonkosti programmirovaniya* [S # for professionals: the intricacies of programming]. Ed.3 e revised. Moscow, OOO I.D. Vil'yams, 2014, 608 p.(in Russ.).

\*\*\*

### **Software for Calculating Economic Standards Adjusted in Terms of the Market Value of Equipment**

*N. G. Sokolova,* Doctor of Economics, Associate Professor, Kalashnikov ISTU, Izhevsk, Russia *N. M. Mezrina,* PhD Applicant, Kalashnikov ISTU, Izhevsk, Russia

*The complexity of software for improving and monitoring processes related to the repair and maintenance of equipment at industrial enterprises is an automated system for the maintenance and repair of equipment, which plays an important role in the market planning of equipment maintenance and repair. Due to the fact that there was a need to write software for calculating economic standards in the market planning of equipment maintenance and repair, a program was written.* 

*The introduction of the software in the market planning of equipment maintenance and repair is economically justified in terms of reducing the cost of repairs, reducing losses from equipment downtime. The software product will allow you to calculate a scientifically grounded indicator of the costs of capital repairs of fixed assets (lifting equipment) for the 1st category of repair complexity; scientifically grounded indicator of working capital for overhaul for the 1st category of repair complexity; scientifically grounded indicator of material costs for the 1st category of repair complexity during overhaul of press-forging equipment, forging-steam-air hammers; scientifically grounded indicator of material costs for the 1st category of repair complexity during overhaul of lifting equipment; scientifically grounded indicator of material costs for the 1st category of repair complexity during overhaul for foundry equipment; scientifically grounded indicator of material costs for the 1st category of repair complexity when carrying out overhaul of machine tools; the cost of repair work of technological equipment for the 1st category of repair complexity; calculate the market value of the equipment, which is adjusted by the coefficients of physical, functional, external, and moral wear.* 

*In the paper, the proposed software for calculating economic standards in market planning of the maintenance and repair of equipment is written in C# Sharp using the framework .NET Core 3.1. The program implements two classes - Program (main class) and Formula (formula class). The formula class encapsulates all the properties and methods of the formula necessary to work with it, including input, storage of all entered values. The main class consistently creates objects of the formula class and executes the methods necessary for the calculation. The paper contains links to the source code and the program. The software allows you to multiply the efficiency of the project management for the equipment maintenance and repair*.

**Keywords**: information system, software, economic standards, market value of equipment, maintenance and repair of equipment.

Получено: 06.09.2021